### **THE ONE-HOUR WEBSITE: HOW TO CREATE YOUR WEBSITE WITH WORDPRESS**

Extended Studies Division Norwalk Community College, Norwalk, CT 06854 Website: [www.1hrsite.com](http://www.1hrsite.com/)

**Course Description:** WordPress is the fastest and least expensive way to get a professional looking website up and running. No programming language is involved. Join thousands of photographers, bloggers and small businesses creating new WordPress sites each day. In this hands-on course, you will learn how to get a site up quickly, how to refine it with the right design, how to add new content quickly, and how to format pictures for the best impact. We will also

# **Agenda:**

## **Session 1:**

#### **Introduction**

Welcome to NCC Explanation of the course Basic information about the Internet

Basic information: Creating a website

### **Hands on:**

Log on to the college computers Log on to WordPress

Pick theme, preferably mobile-friendly

Assemble materials for site: Pictures, text

Organize your files on your PC

Add a banner image

Customize

Copy your files to your USB Flash drive if you have one

### **Homework:**

Gather more pictures/text for your site. Bring items and camera to photograph Read Google's advice (see FAQ) Think of sites that should mention yours Optional: Purchase a domain name

discuss how to get your new site noticed by Google.

**Instructor:** Rich Malloy, M.B.A., works as a computer consultant based in Greenwich, CT. He also serves as an Adjunct Professor at Norwalk Community College, where he teaches computer applications. He is a Microsoft-certified Expert in Excel and Word. Previously Rich served as Executive Editor of Byte magazine and Editor in Chief of Mobile Computing magazine.

#### **Session 2:**

### **Copy items to class computers**

(From your USB Flash drive)

#### **Take Pictures:**

Take pictures of items brought to class (optional)

#### **Edit Pictures:**

Examine picture requirements

Edit pictures using basic tools:

Crop, resize, adjust histogram, increase sharpness

### **Be more Google friendly**

Note the key words for your site What terms should bring people to your site?

Incorporate key words prominently in text

Also add to filenames of pictures

#### **Edit your site**

Add more pictures and text, as desired Add links to each other's sites, if desired Copy your files to your USB Flash drive to take home

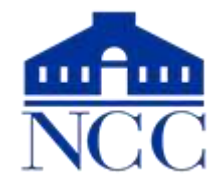